## **Kontenplan (Lohn)**

Die drei Programmmodule Lohn, FiBu und Warenwirtschaft greifen gemeinsam auf den gleichen Kontenplan zu. Hierdurch werden Änderungen, die in einem Programmmodul vorgenommen werden, sofort in den anderen Modulen sichtbar.

Im Modul Lohn können Sie den Kontenplan im Bereich STAMMDATEN direkt anzeigen lassen. (Ggf. müssen Sie das Register einblenden.)

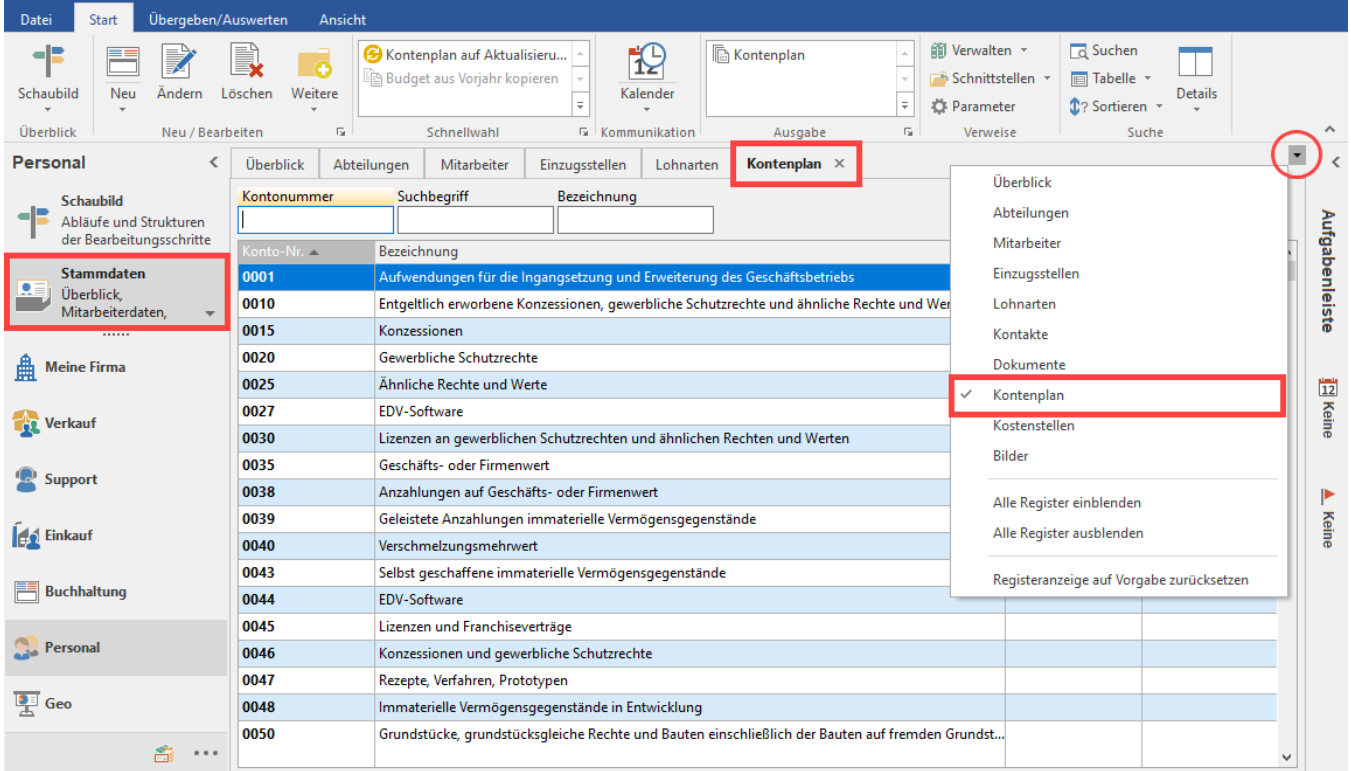

 Der Aufruf des Kontenplans kann aber auch direkt in der jeweiligen Eingabemaske erfolgen (z.B. in den Stammdaten der Einzugsstellen im Register: [Bank](https://hilfe.microtech.de/pages/viewpage.action?pageId=15238223) [/Lfz/Fibu\)](https://hilfe.microtech.de/pages/viewpage.action?pageId=15238223):

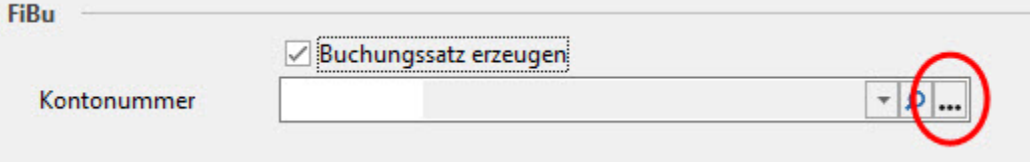

Über die Schaltfläche

## Unknown Attachment 2

gelangen Sie zur Kontenplan-Übersicht und Sie können Konten anlegen, kopieren, ändern oder übernehmen. Da die Bedienung sowie die einzelnen Funktionen in allen Modulen identisch sind, erhalten Sie die ausführliche Beschreibung im [Kapitel "Kontenplan"..](https://hilfe.microtech.de/go/hlpGlStammdatenKontenplan)